# 出展者パス 引き換え方法

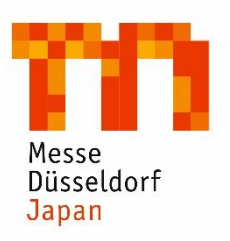

2023年1月現在

このたびは、メッセ・デュッセルドルフグループ主催のメッセにご出展いただきあり がとうございます。

メッセ会場への入場に必要となる出展者パス・入場券は、2020年2月に紙のチケット が廃止され、e-Ticket に変更となりました。貴社出展スタッフ様、また共同出展者の方 用に出展者パスを発行するために、ご担当者様には該当するスタッフの方々に出展者 バウチャーコードを割り当て、出展者パス引き換えのご案内をしていただく必要があ ります。

本マニュアルでは MEDICA への出展を例に、出展者パス引き換えの手順をご案内します (MEDICA 以外のメッセでも流れはほぼ同じです)。お手数をおかけしますが、本マニ ュアルをご覧の上、お手続きいただきますようお願いいたします。

実りのあるメッセご出展になりますよう、スタッフ一同お祈り申し上げます。 メッセ・デュッセルドルフ・ジャパン

#### INDEX:

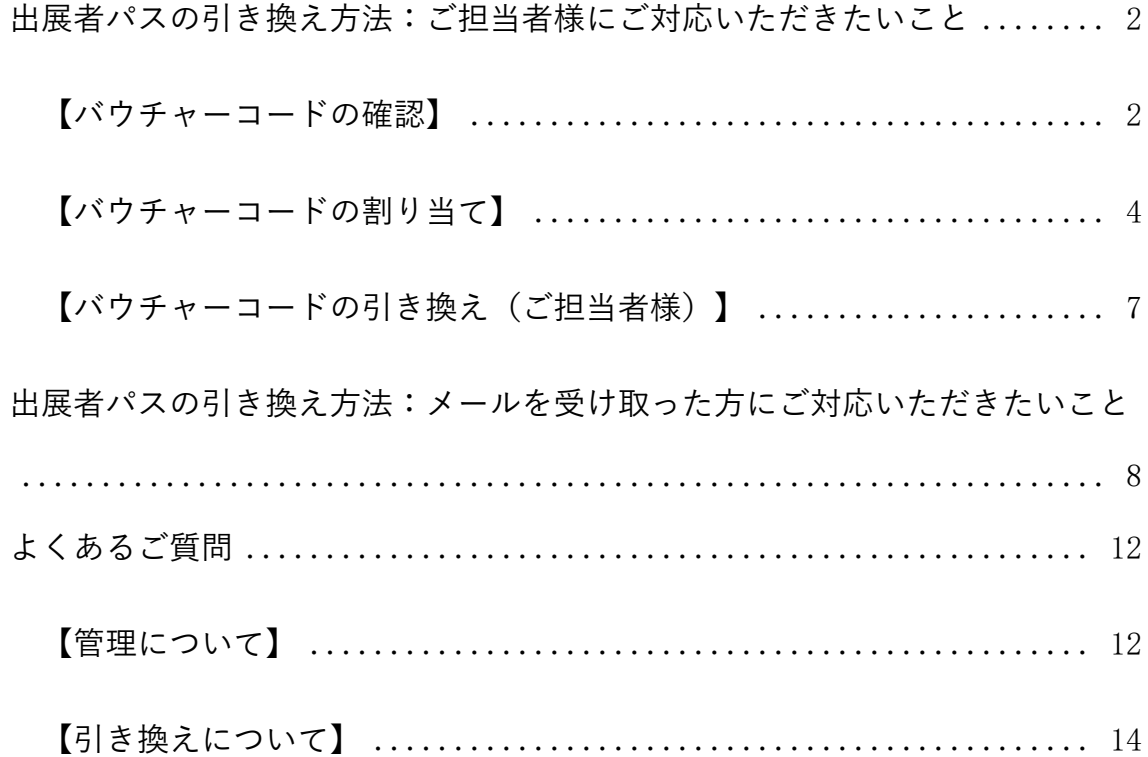

<span id="page-2-0"></span>出展者パスの引き換え方法:ご担当者様にご対応いただきたいこと

# <span id="page-2-1"></span>【バウチャーコードの確認】

まずはバウチャーコードを確認します。

1. 出展予定メッセの公式ウェブサイトを開き、「Exhibitors」から「Digital exhibitor passes」の「Exhibitor voucher code manager」に入ってください。

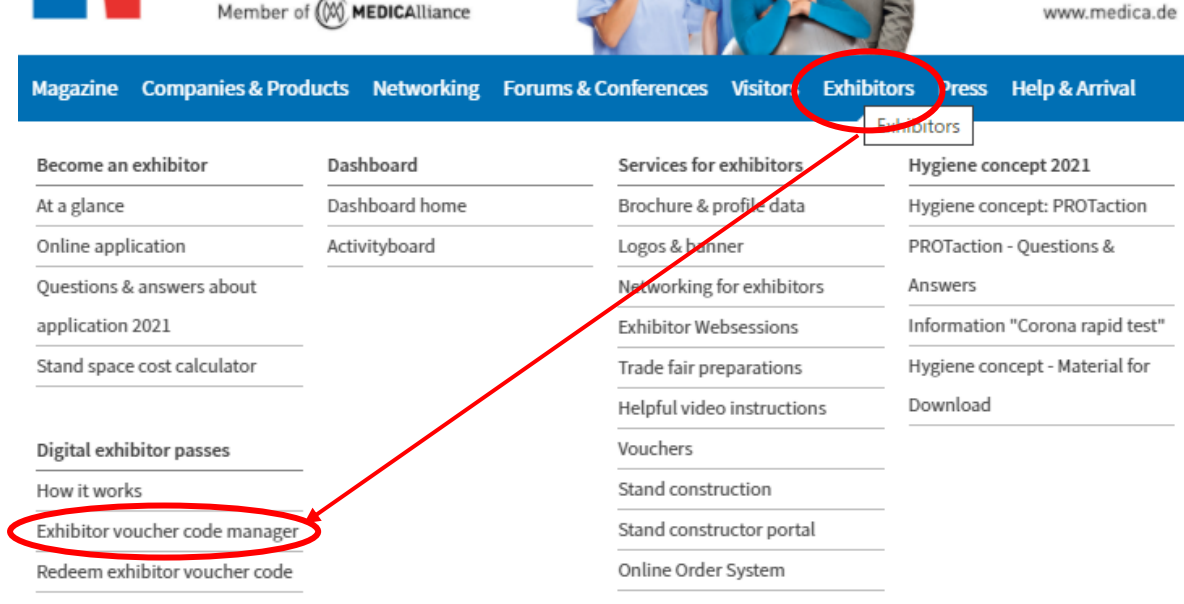

2. 登録しているユーザーネーム (e-mail アドレス)とパスワードでログインしてくだ さい。

# Exhibitor login

#### Please log in!

This section is only visible for accredited exhibitors.

If you are an accredited exhibitor of MEDICA and would like to edit information within your company on the portal, please log in with your login credentials (email adress/password).

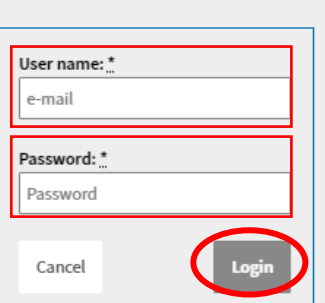

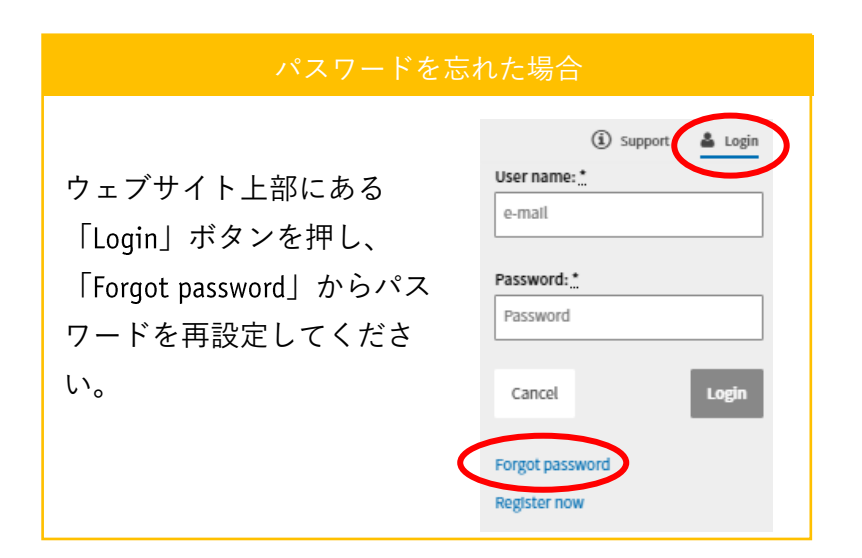

3. Exhibitor voucher code manager で、利用可能なバウチャーコード、引き換え済みの コード、使用済みのパスの数をそれぞれ確認します。「Order codes」でコードの追 加注文も可能です。「Show details」をクリックすると詳細画面が開きます。

<Exhibitor voucher code manager 概要画面>

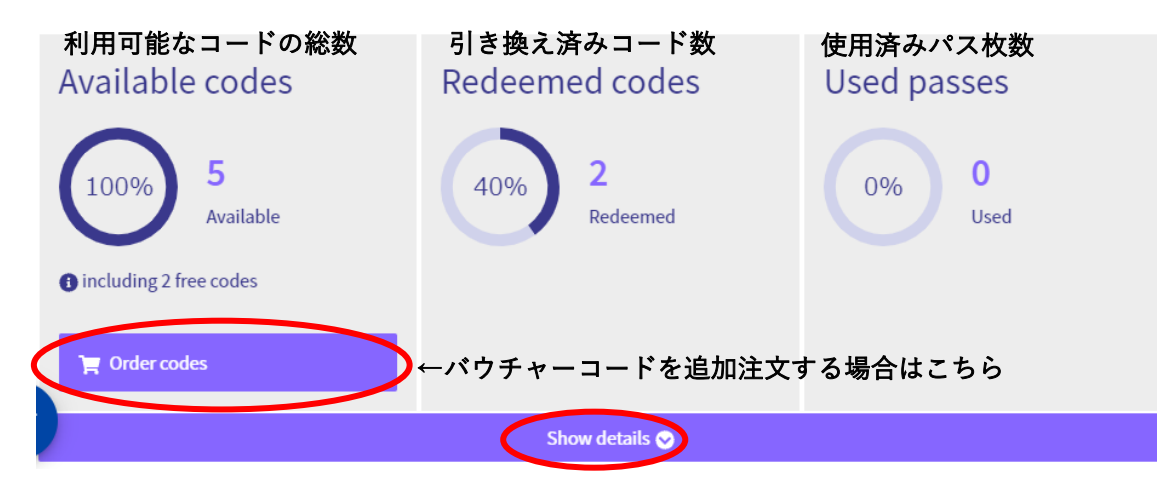

#### Exhibitor voucher code managerの見方

この出展者は5つのバウチャーコード(うち2つが無料、3つは追加オーダー分)を利 用することができ (Available codes)、すでに2つのバウチャーコードが出展者パスに 引き換えられている (Redeemed codes) ことがわかります。会場の入場ゲートで QR コ ードを読み込ませると、出展者パスが使用された (Used passes) 状態になります。

#### <出展者バウチャーコード詳細画面>

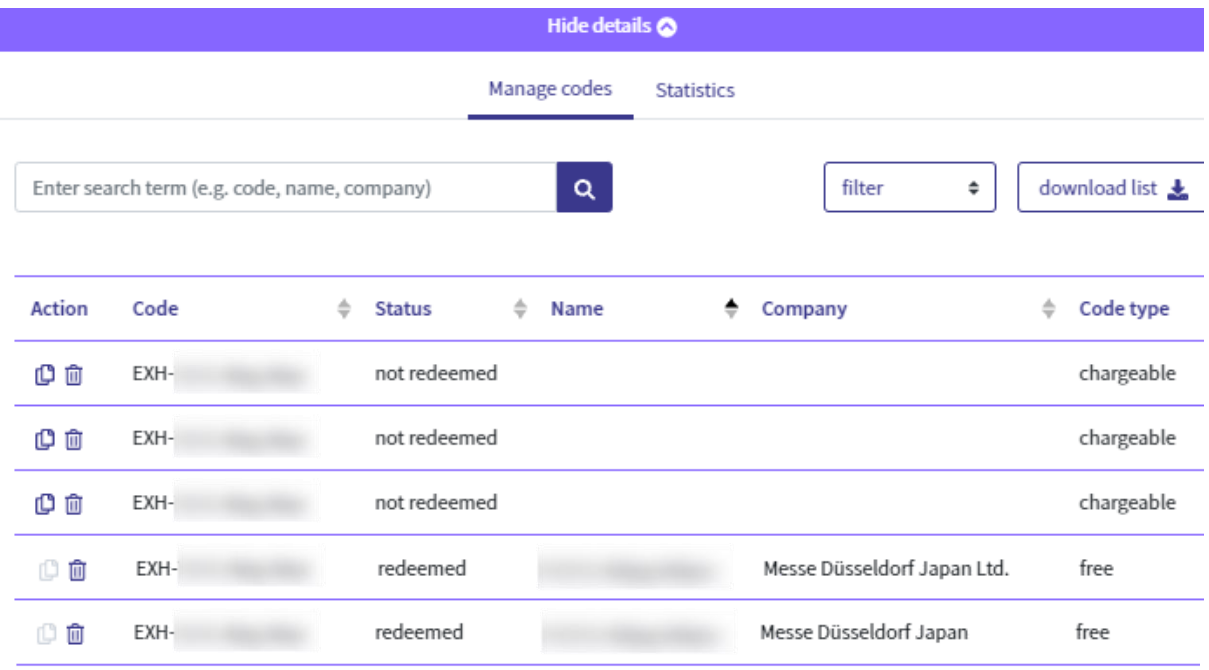

#### 詳細画面の見方

先ほどの概要画面で見たように、5つのバウチャーコードのうち2つが出展者パスに引 き換え済み (redeemed) となっていることがわかります。また、コードを割り当て済み ではあるものの、まだ引き換えられていないコードがある場合は「assigned」となりま す。「not redeemed」は、割り当ても引き換えもされていない状態です。

## <span id="page-4-0"></span>【バウチャーコードの割り当て】

メッセ会場への入場には1名につき1枚の出展者パスが必要となるため、ブースに立 たれる方(含:通訳者など)全員にバウチャーコードを割り当て、その方々ご自身で 出展者パスに引き換えてもらう必要があります。

!バウチャーコード割り当ての際に注意していただきたいこと!:

- ・ ご利用者 名につき1つのバウチャーコードを割り当ててください。ご担当者が数 名分を代理で引き換えることはできません。
- ・ 無料分のバウチャーコードからご利用ください。無料・有料の違いは詳細画面右側 にある「Code type」: free (無料) / chargeable (有料) でご確認ください。
- ・ 有料分のコードで引き換えが完了しても、その出展者パスで入場が確認されない場 合は課金されません。使用済みパス枚数分のみ後日課金されます。

1. Exhibitor voucher code manager 右上にある「Smart Distribution Tool」ボタンをクリッ クしてください。

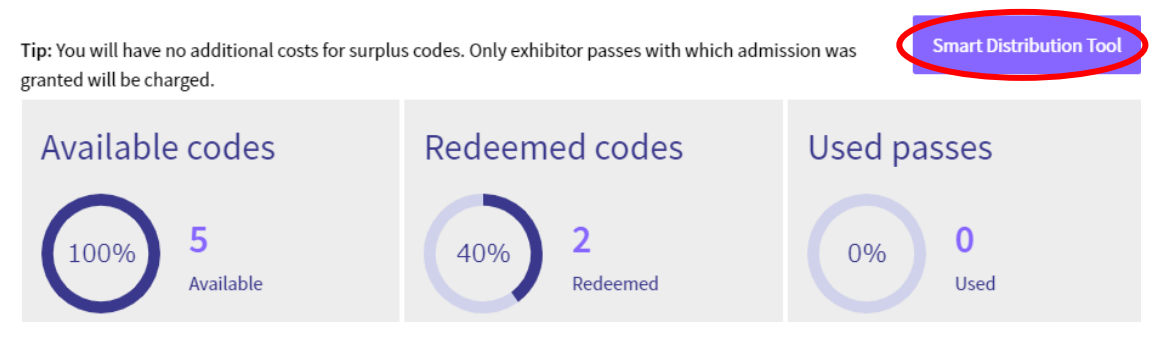

「Create mailing」を使って、出展者パス使用予定者にバウチャーコードを割り当  $2.$ て、引き換え手続きをお願いするメールを送ります。

Create mailing

Configuration で送信する e-mail の設定を行います:

#### Configuration

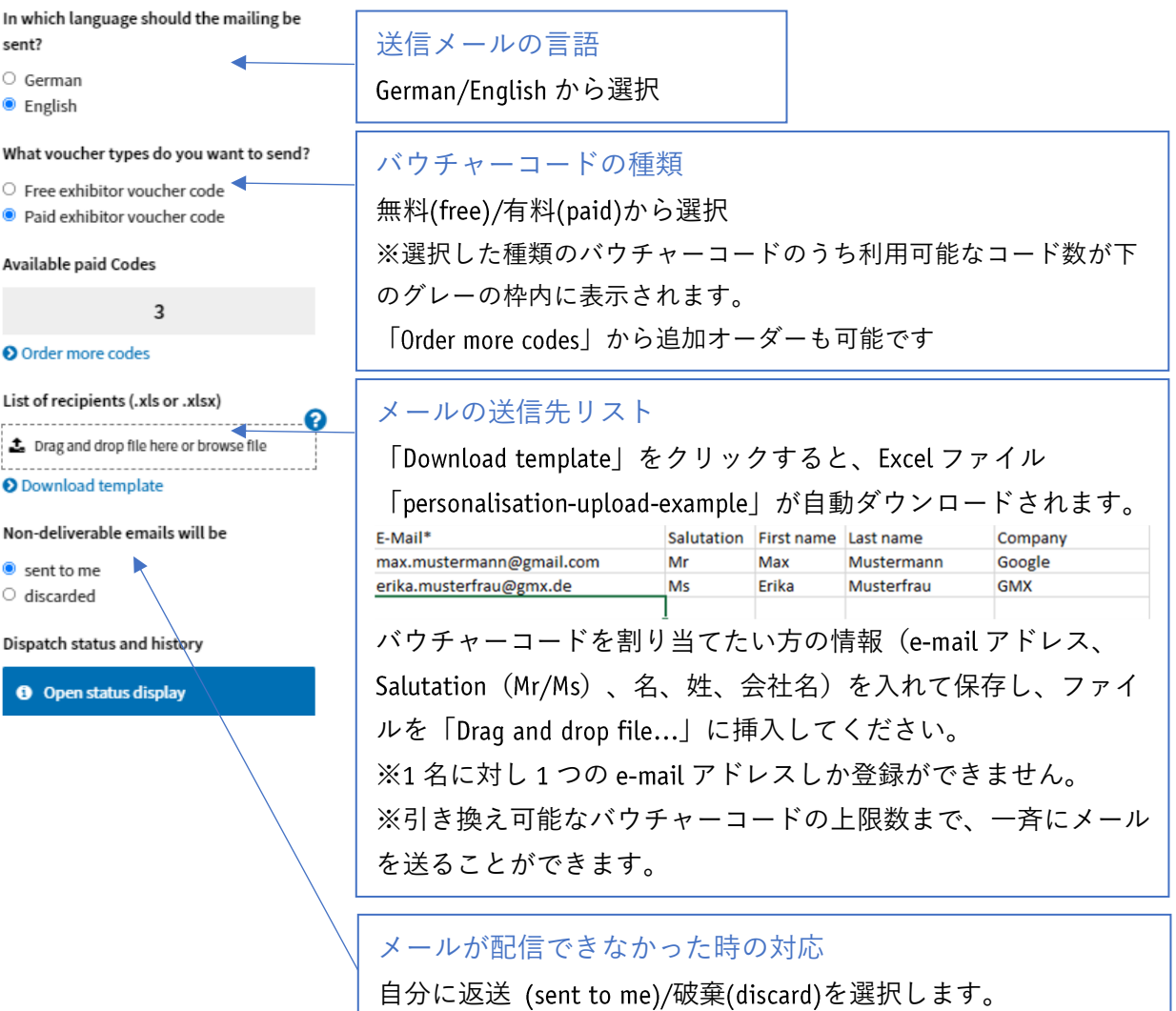

確認のため「sent to me」を選択されることをお勧めします。

# このような e-mail が送信されます:

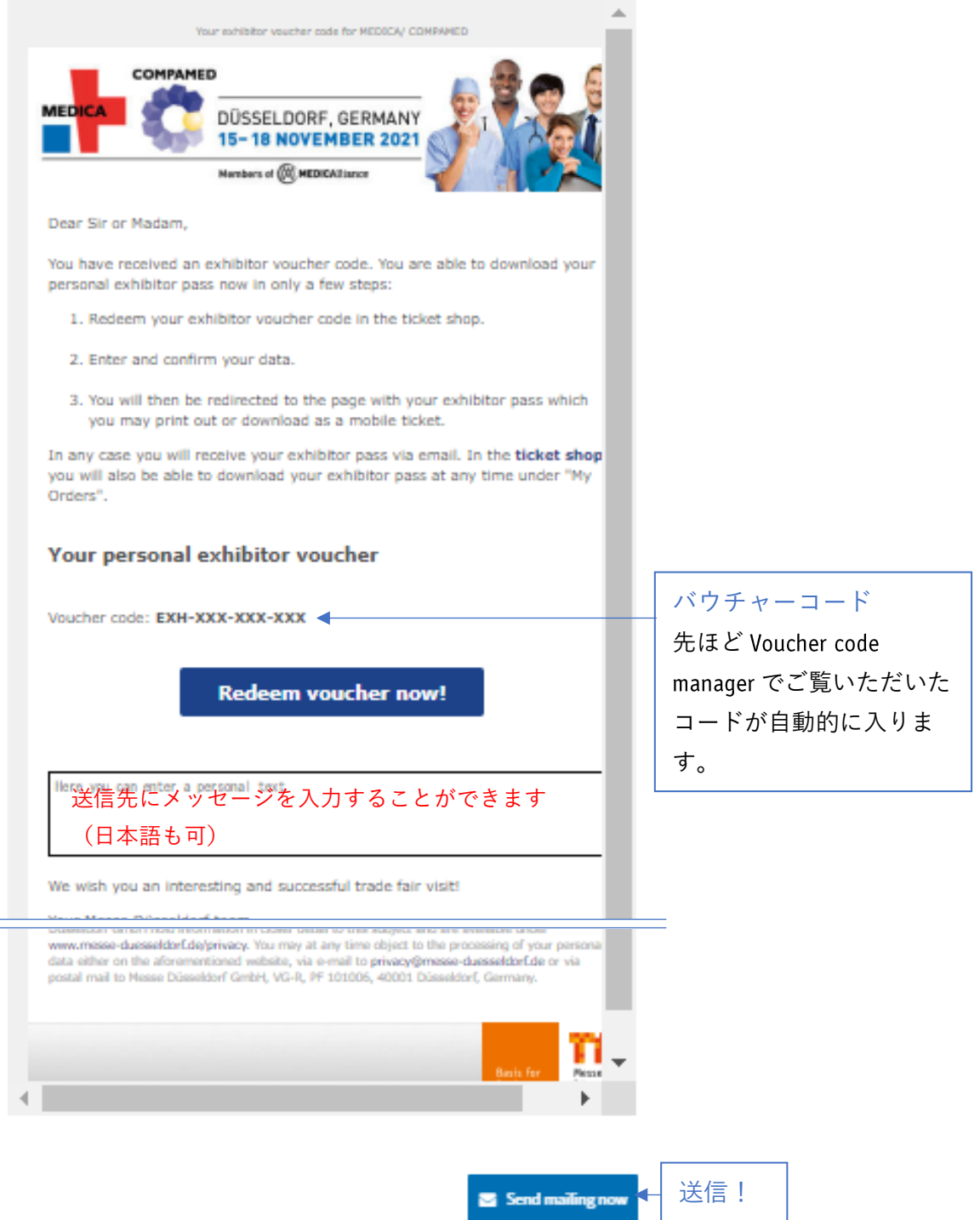

バウチャーコードの割り当ては以上で完了です。

メールを受け取った方に、「出展者パスの引き換え方法:メールを受け取った方にご 対応いただきたいこと」をご案内ください。

<span id="page-7-0"></span>【バウチャーコードの引き換え(ご担当者様)】

ご担当者様ご自身の出展者パスは、以下どちらの方法でも引き換えが可能です:

- 1. バウチャーコードをご自身宛にメールで送付する(引き換え方法は後述の「出展 者パスの引き換え方法:メールを受け取った方にご対応いただきたいこと」をご 参照ください)
- 2. 「Redeem exhibitor voucher code」画面から引き換える

「Redeem exhibitor voucher code」は公式ウェブサイト「Exhibitors」の「Digital exhibitor passes」にあります。

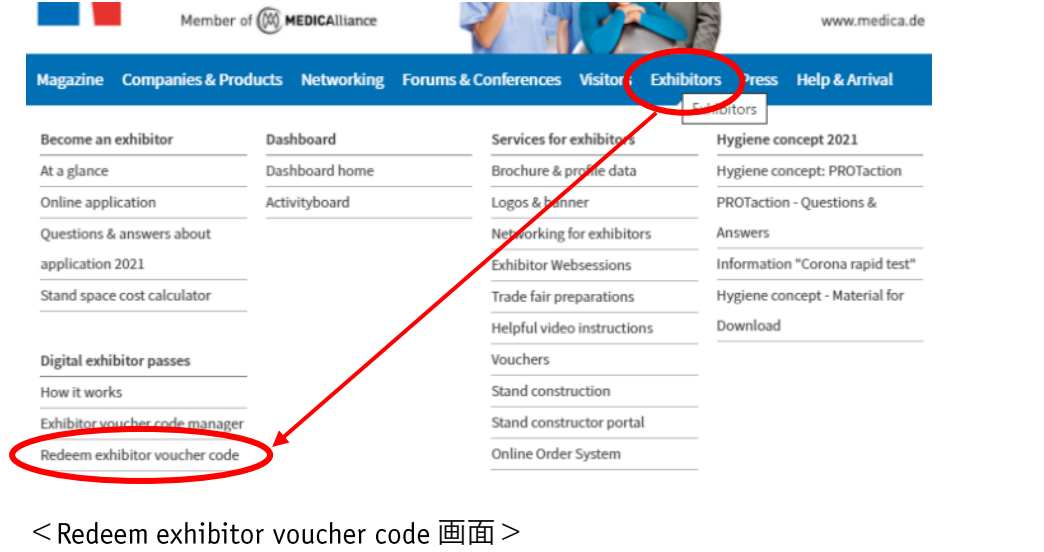

Exchange exhibitor voucher code for your personal exhibitor pass

 $\overline{1}$ 

Enter exhibitor voucher code

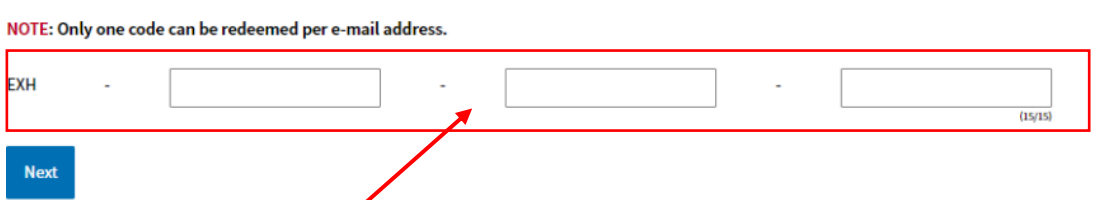

 $\overline{2}$ 

Enter personal information

 $\overline{3}$ 

Get exhibitor pass

先ほど Exhibitor vouchey code manager の詳細画面で確認したバウチャーコードのうち、 「not redeemed」のものをコピーし、上記画面に貼り付けてください(枠内でマウス右 クリック「貼り付け」)。無料のコードからご利用ください。

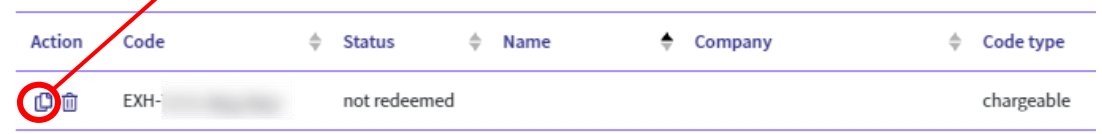

その後、アンケート項目にお答えいただくと引き換えが完了します。

# <span id="page-8-0"></span>出展者パスの引き換え方法:メールを受け取った方にご対応いただきたいこと

1. Ticketshop der Messe Düsseldorf <ticket@messe-duesseldorf.de> から、「件名: Your ticket voucher code for (メッセ名)」というメールが届きます。確認してください。

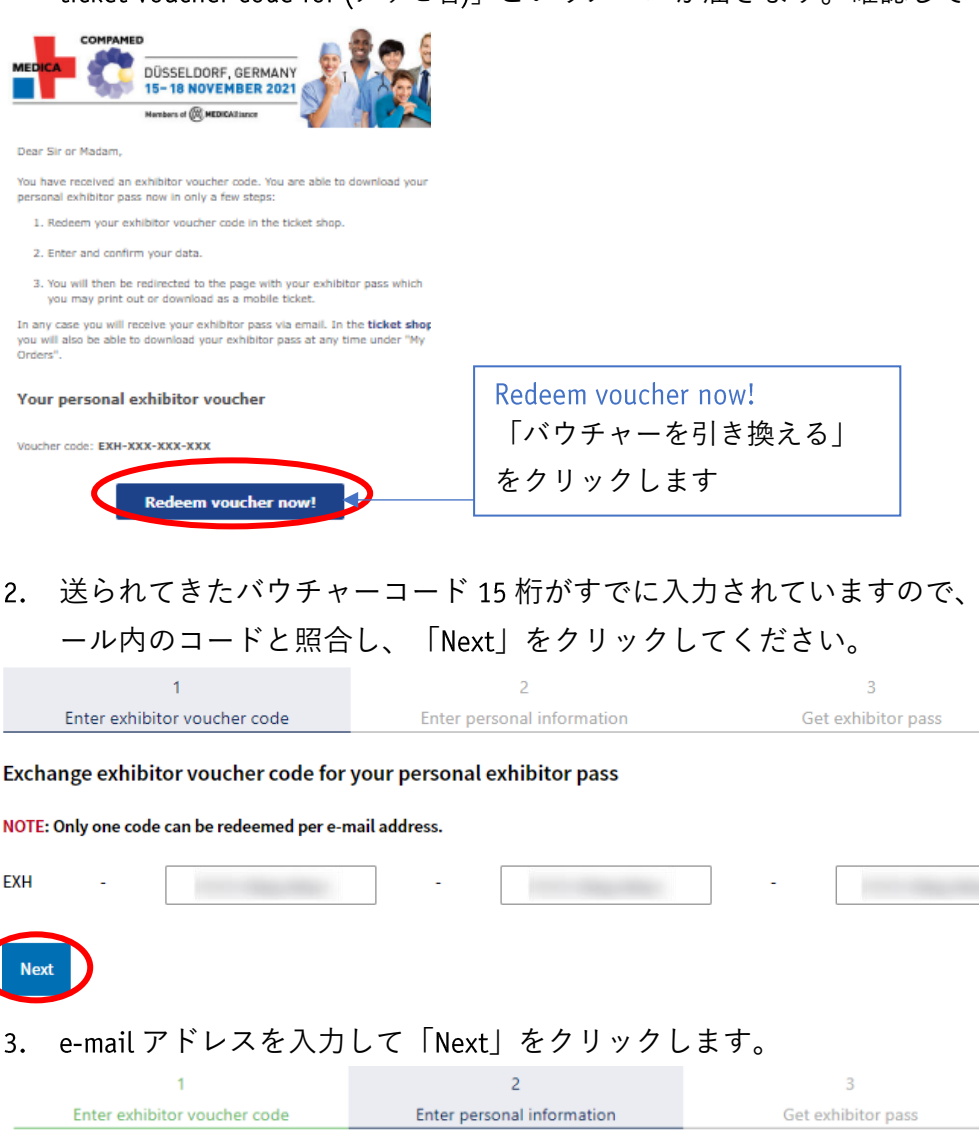

念のためメ

 $\frac{1}{(15/15)}$ 

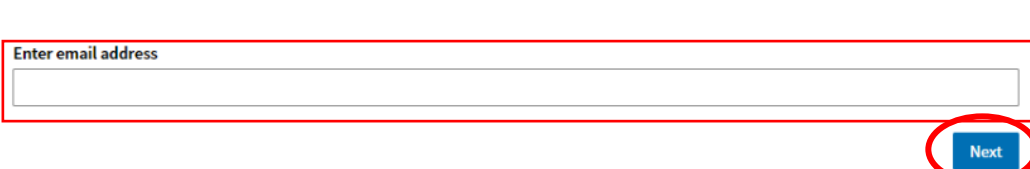

Enter exhibitor voucher code

# a) すでに Messe Düsseldorf のアカウントをお持ちの方:

「すでにこの e-mail アドレスで登録されたアカウントがあります」というメッセージ が出ますので、登録したパスワードを入力してログインします(→4.へ)。

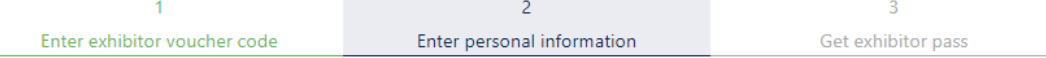

You already have an account with your e-mail address. Please enter your password or click on "Forgotten password".

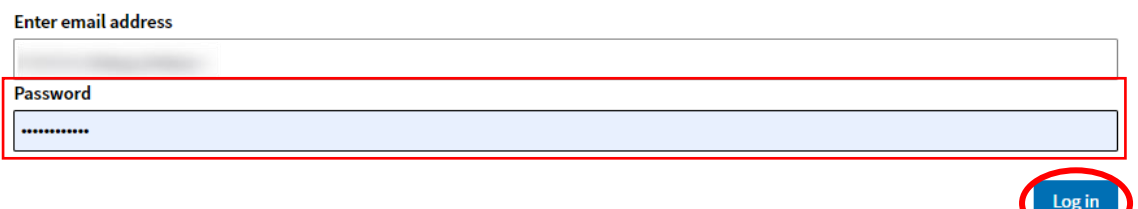

#### O Forgotten password

※パスワードを忘れた場合は「Forgotten password」からパスワードを再設定してくだ さい。

#### b) Messe Düsseldorf のアカウントをまだお持ちでない方:

登録画面が表示されますので、情報を入力してください。

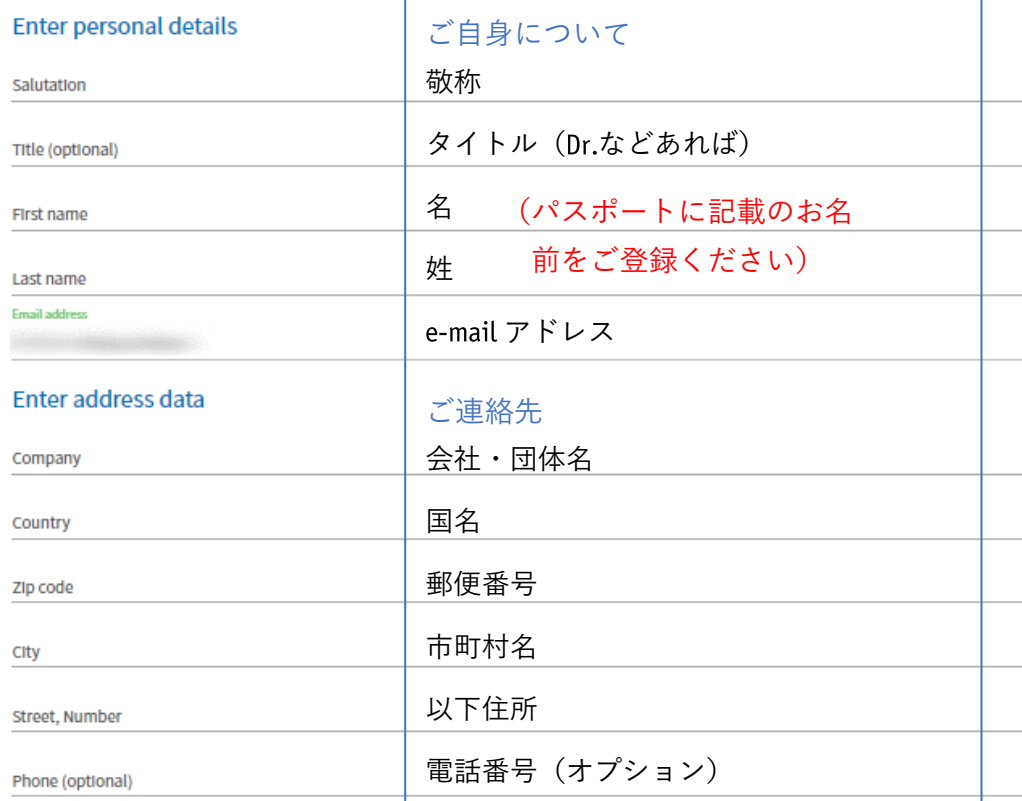

- アカウントをお持ちの方もお持ちでない方も、続く項目にお答えください。
- ・ 興味のあるメッセ
- ・ 業界分野
- ・ ポジション
- ・ 職種
- ・ 対象メッセにおいてご興味のある製品・サービス
- ・ マッチメーキング:希望する/しない
- → 回答が終了したら「Reqister」をクリックして登録を完了してください。
- これで出展者パスへの引き換えが完了しました。 5.

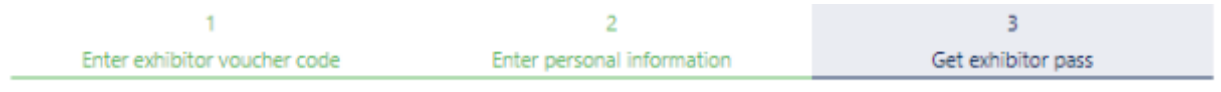

## We look forward to seeing you!

We have sent your exhibitor pass to your email address. You can also find your exhibitor pass under My Orders or you can print it out directly.

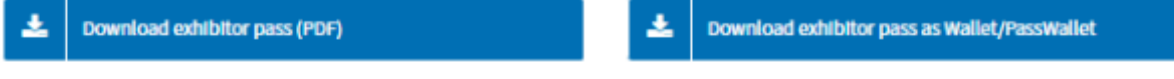

出展者パスは、上記画面からダウンロードできます(左側 PDF版)。また、ご登録の e-mail アドレスにも添付で送信されます。

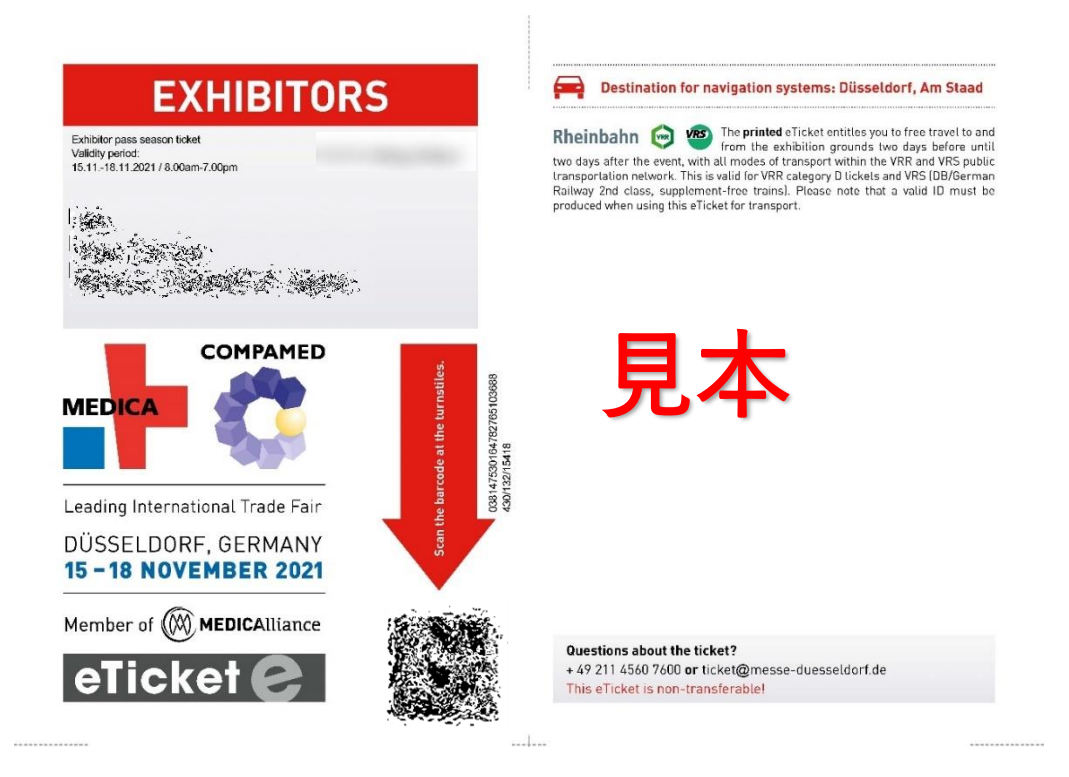

PDF は印刷またはスマートフォンなどにダウンロードし、メッセ会場へお持ちくださ い。会場エントランスにある入場ゲートのスキャナーに QR コードを読み込ませること で入場できます。

!! 2021年末をもって、メッセ会場の往復に公共交通機関を無料でご利用いただけるサ ービスが終了しました。ご乗車の際には、必ず有効な乗車チケットをお買い求めくだ さい。

チケット購入方法については、こちらをご覧ください:https://www.messe-dus.co.jp/fileadmin/www/uploads/2023 VRR ticketinformation.pdf <span id="page-12-0"></span>よくあるご質問

<span id="page-12-1"></span>【管理について】

- 1. 00Sで出展者バウチャーコードを注文しましたが、まだ届いていません。 出展者バウチャーコードは通常、メッセ開催会期の約2か月前からご利用になれ ます。利用が可能になりましたら Exhibitor voucher code manager にも表示されます ので、ご確認ください。
- 2. 追加で注文した出展者バウチャーコードは、引き換えなくても課金されるのです か? いいえ。実際にメッセ会場への入場に使用された出展者パスに対してのみ請求が 行われます。使用されていない出展者バウチャーコードは課金対象外です。
- 3. 有料の出展者パスと交換することはできますか?

残念ながらできません。まず無料の出展者バウチャーコードを使用し、足らない 場合に ショップで有料のバウチャーコードを注文することをお勧めします。 無料で取得できる出展者パスの枚数は、出展お申込み内容をご確認いただくか、 Exhibitor voucher code manager でご確認ください。

- 出展者バウチャーコードがいくつ必要かわかりません。どうすればよいですか? 出展者バウチャーコードは想定より多めに注文することをお勧めします。追加注 文した出展者バウチャーコードは、メッセ会場への入場に使用されたものに限り 課金され、使用されなかったものは自動的にキャンセル扱いとなります。
- スタッフが交代でブースに立つ場合でも、スタッフ一人ひとりに個別の出展者パ スが必要ですか? はい、必要です。弊社の出展者パスはセキュリティ上の理由から記名式となって おり、出展者パスの譲渡は認められておりません。抜き打ち検査を行うこともあ りますので、おひとりずつパスを発行するようお願いいたします。
- サービススタッフが予定よりも増員になりました。出展者パスを増やしたいので すがどうすればよいですか? メッセ会期の最終日まで、出展者バウチャーコードを注文し、出展者パスへの引 き換え手続きを行うことができます。出展者バウチャーコードは通常、注文から 分以内に送付されます。その後、サービススタッフの方がご自身で登録を完了 させ、出展者パスをダウンロードすれば当日の増員も問題ありません。

ブーススタッフが出展者パスを忘れてしまった場合、どうすればよいですか? 問題ありません。パスをお忘れの方はヘルプデスクにお越しください。ヘルプデ スクは各エントランスエリアに設置されています。スタッフの方がすでにバウチ ャーコードを使用し出展者パスに引き換え済みであれば、簡単に出展者パスを再 度印刷することができます。

出展者パスを紛失した場合は、そのパスを無効にし、新しいパスを発行します。

ブーススタッフが 名病気になったのですが、他のスタッフに出展者パスを譲る ことはできますか?

申し訳ありませんが、出展者パスは記名式となっており譲渡できません。実際に メッセ会場への入場に使用された出展者パスに対してのみ料金が請求されますの で、新しい出展者バウチャーコードをご利用になり、別のスタッフの方のために 出展者パスを発行してください。ご病気の方の出展者パスが無料のバウチャーコ ードを利用して引き換えたものである場合は、Exhibitor voucher code manager でそ のコードをキャンセルしてください。その後、自動的に無料の出展者バウチャー コードが新たに発行されます。

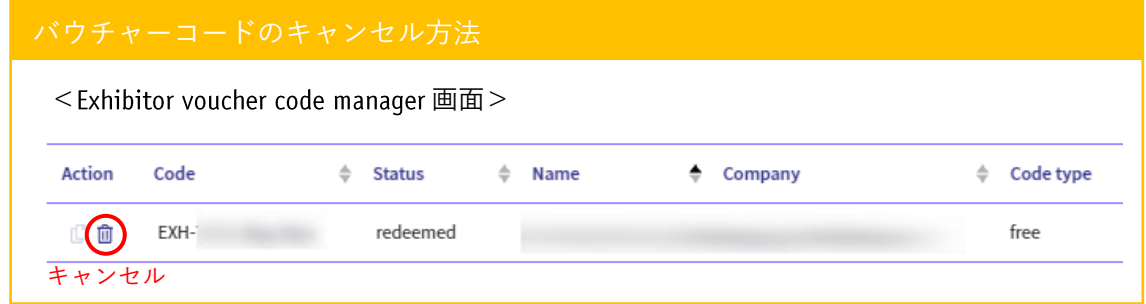

#### 9. 出展者バウチャーコードの残数はどう確認すればよいですか?

Exhibitor voucher code manager では、出展者パスに引き換えられた出展者バウチャ ーコードの数や、メッセ会場への入場に使用された出展者パスの枚数をいつでも 確認することができます。 Exhibitor voucher code manager ではどのバウチャーコー ドを誰に割り当てたのかが記録された Excel リストをダウンロードすることもでき ます。

# すでにパスを持っている・まだ持っていないスタッフはどうやって把握すればよ いですか?

Exhibitor voucher code manager で概要を確認することができます。誰が出展者パス に引き換え済みなのか、また誰がすでに入場したのかまでわかるようになってい

ます。またこのツールを使えば、必要に応じて出展者バウチャーコードをキャン セルすることもできます(上記 8.キャンセル方法をご参照ください)。

<span id="page-14-0"></span>【引き換えについて】

- 1. 出展者バウチャーコードを受け取りました。これからどうすればよいですか? 送られてきたメールの「Redeem voucher now!」ボタンを押して、出展者パスに引 き換えてください。
- 2. 出展者パスはデジタルでしか受け付けていないのでしょうか、それともプリント アウトしてもよいのでしょうか? 出展者パスは、デジタル・印刷とも対応が可能です。
- 出展者パスに公共交通機関の利用料金は含まれていますか? いいえ。2021年末をもって公共交通機関を無料でご利用いただけるサービスは終 了しました。ご乗車の際には、必ず有効な乗車チケットをお求めください。 乗車チケットの購入方法は、こちらでご確認いただけます: https://www.messe-dus.co.jp/fileadmin/www/uploads/2022 VRR\_ticketinformation.pdf
- 4. どのようにしてメッセ会場に入ればよいですか?

エントランスに設置されたターンスタイルゲ ートの手前にスキャナーがありますので、ス キャナーに出展者パス(デジタル・印刷とも に)の コードをかざしてください。有効 な出展者パスをお持ちであれば、ゲートのバ ーが回転し入場することができます。

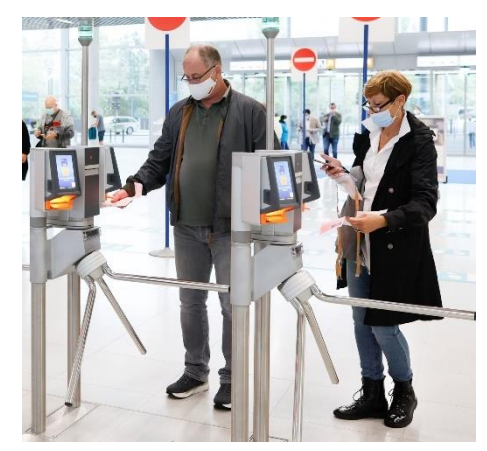

<sup>©</sup> Messe Düsseldorf

その他ご不明な点がございましたら、メッセ・デュッセルドルフ・ジャパンの担当者 までご連絡ください。